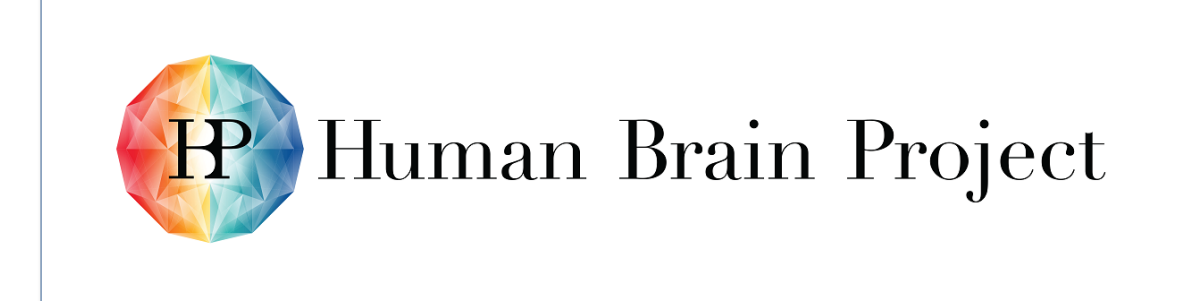

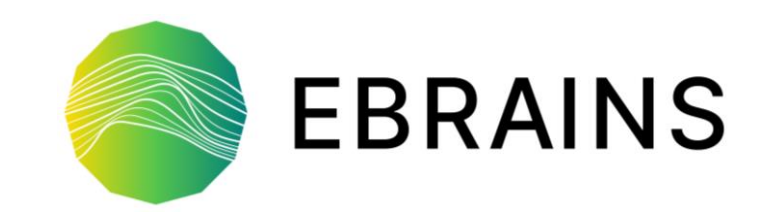

### **Software Delivery and Installation for the Lab**

24 November 2021 | EBRAINS CodeJam #12

Athanasios Karmas

Technical Coordination Team HBP SGA3

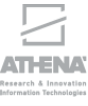

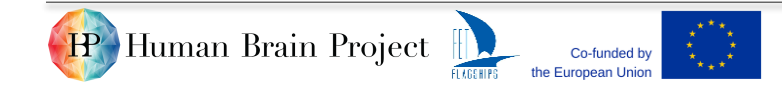

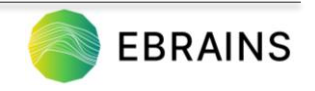

# **Outline**

- Challenges
- Requirements / Users
- **E** Spack package manager
- **E** High Level Overview
- End-Users
- **Examplement Owners**
- **EXECTE:** First Release information
- Next Steps
- Demo session
- Thank you

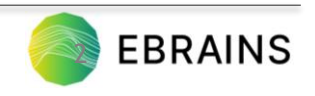

# Challenges

- Collaboratory 1 and Collaboratory 2
	- o Previously, no methodology for updating tools
- Difficult to update/add software
	- o it would break dependencies of all existing notebooks
	- $\circ$  library dependency conflicts are difficult to solve by image builders
	- o tool installation and testing was often insufficiently documented
- Old development environment (compilers, interpreters)

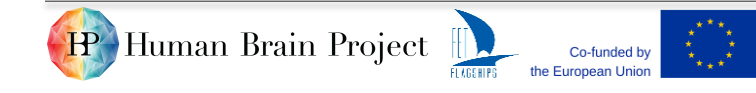

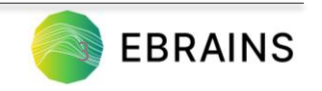

# Requirements / Actors

- Smaller base container image
	- o easier to maintain
	- o decoupled system and application software
	- o separately testable
- Decentralized software development
- Modular software stack
- Central toolbox: as many of the tools as possible in the same activation environment to work out of the box
- Modern development environment

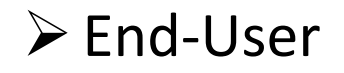

➢Developer

➢DevOps/Maintainer

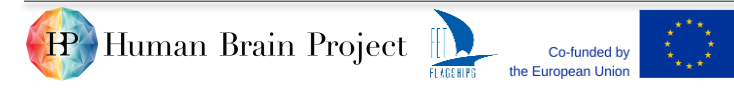

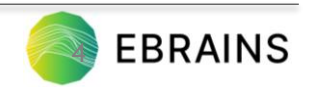

# Spack package manager

- Install scientific software
- Build packages with multiple versions, configurations, compilers
- Builds can coexist
- Not tied to a particular language
- Manage shared installations and modules
- Unique packages/dependencies configuration have their own prefix
- Key concepts
	- o Spack package
	- o Spack spec

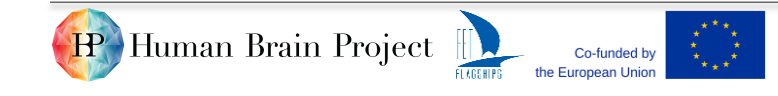

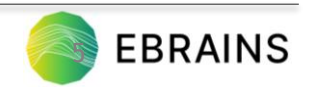

# High Level Overview

#### Build and deliver EBRAINS tools with Spack for the Lab

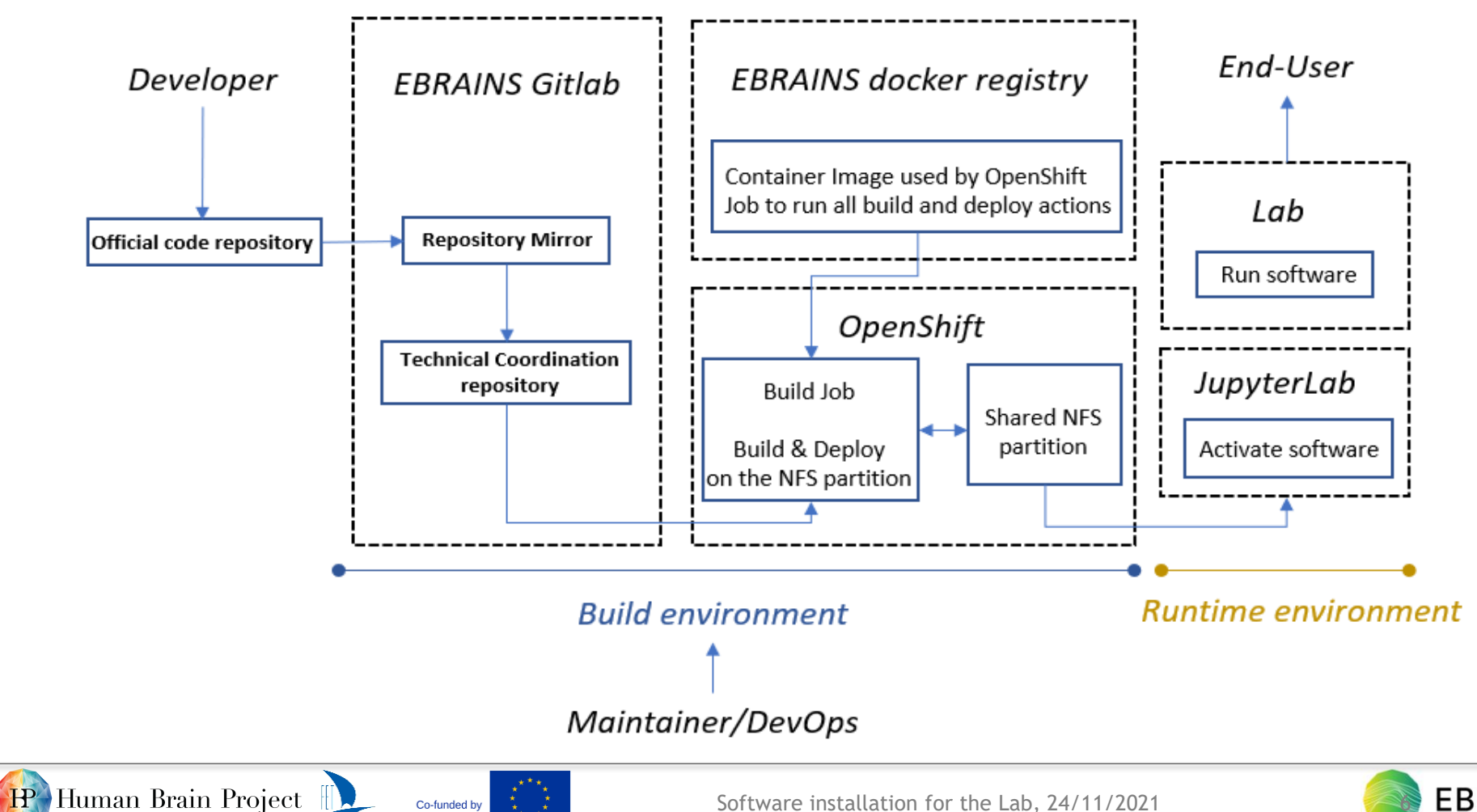

Co-funded by

**FLAGENIES** the European Union

Software installation for the Lab, 24/11/2021

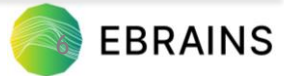

# High Level Overview

- Describe software stack, dependencies and build instructions with Spack
	- o Each component must provide a Spack package
- Build and install components on a shared NFS partition (shared by the build environment and the runtime environment)
	- o The process is coordinated and performed centrally by TC in Gitlab CI
- All deployed software is available to users of the Lab
- Common modern version of core compilers
- Dependencies tracking

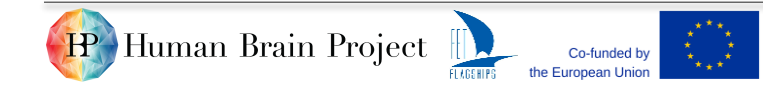

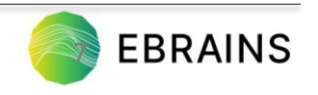

# End-Users

Straightforward and simple steps:

- Connect to production Lab
- Select docker image
- Start your server

HP Human Brain Project

- Start a new Notebook with the kernel with prefix "EBRAINS\_release"
- Load the software you would like to work through standard python "import" commands

the European Unio

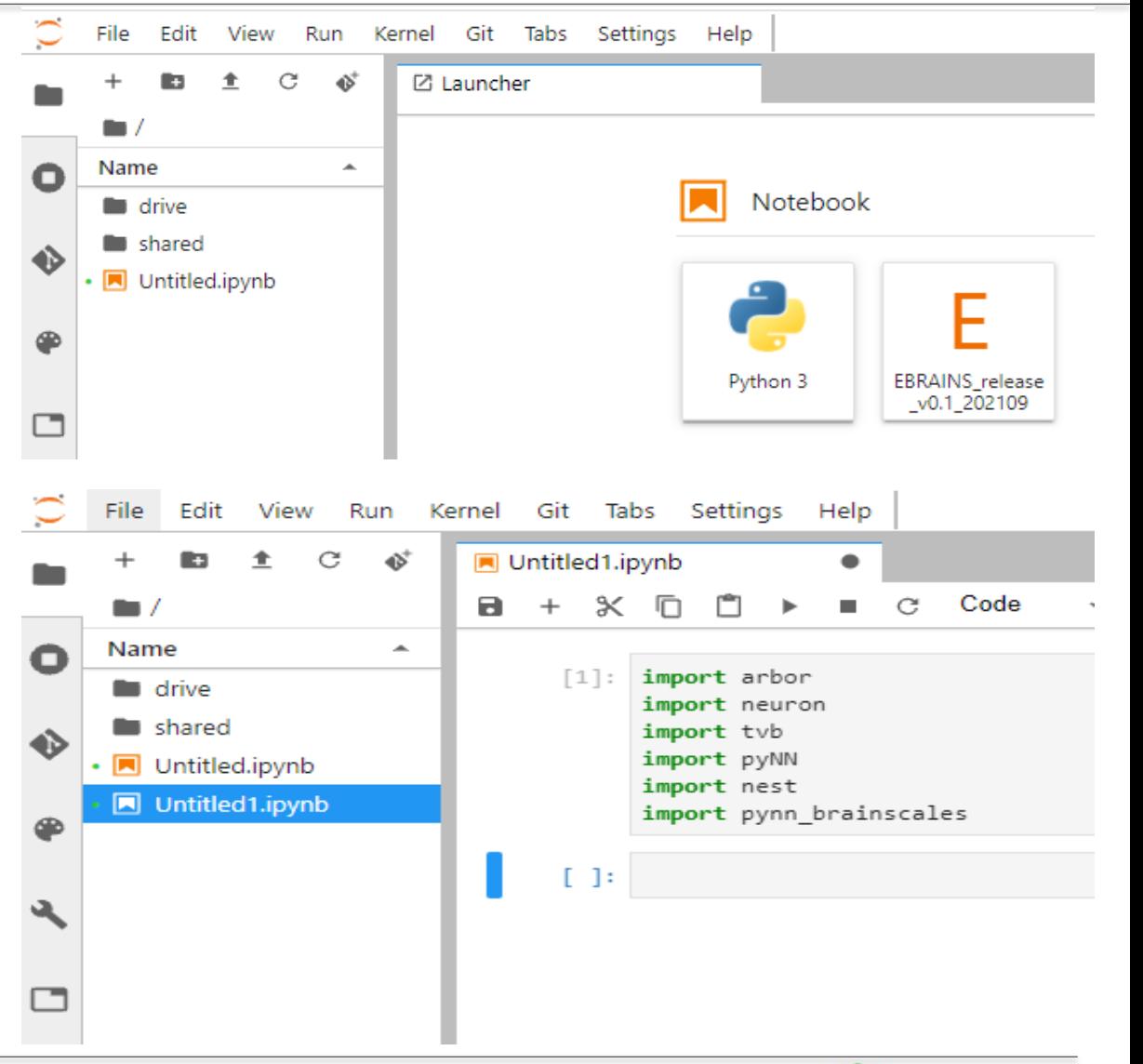

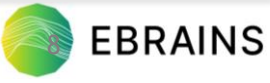

# End-Users

#### Before

#### After

Less tools / dependencies conflict

the European Unio

- Manual steps required (pip install)
- Multiple tools available simultaneously
- Several versions of a tool (& dependencies)
- Seamless only import statements

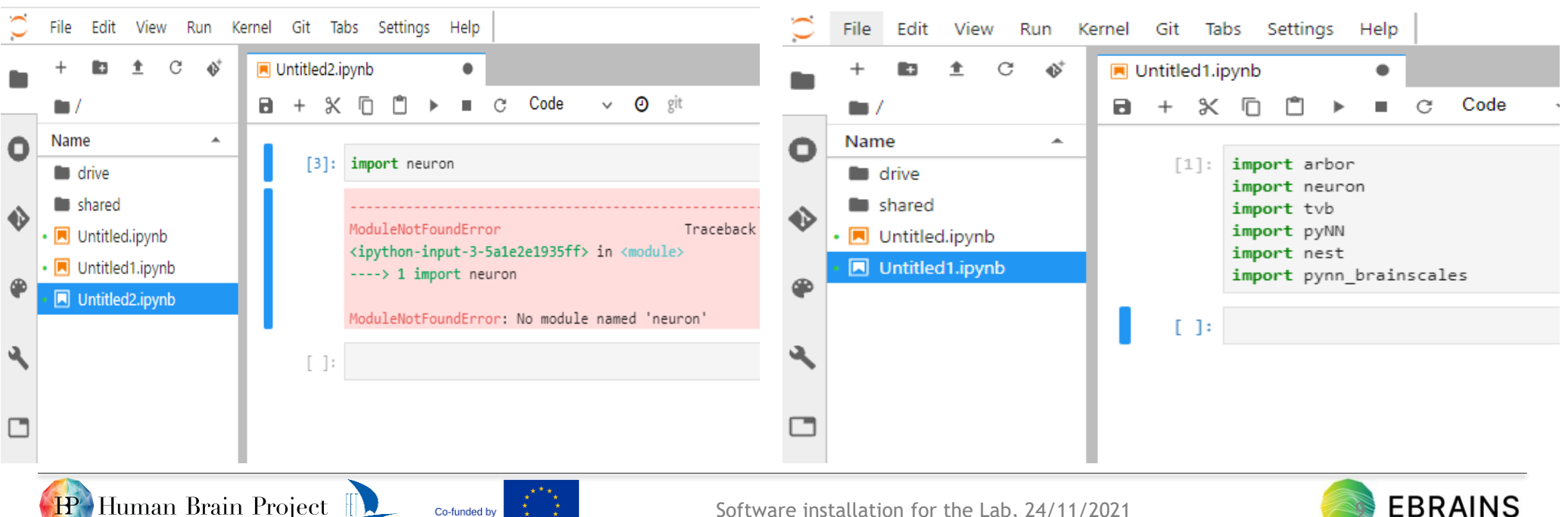

# Component Owners

How to get software built and delivered ?

- $\triangleright$  Prepare a Spack package and spec
- $\triangleright$  Make them available to the central build and delivery process
	- 1. TC pulls them automatically from the component's mirror (WIP)
	- 2. Merge Request to the TC repository (package and spec)
	- 3. Package in the Spack upstream.

Spec  $\Rightarrow$  Pulled automatically from the component's mirror (1) or

Merge Request to the TC repository (2)

Documentation [available](https://drive.ebrains.eu/smart-link/8d6be77b-5a4f-4503-99dc-5184509cb381/) in TC Collab

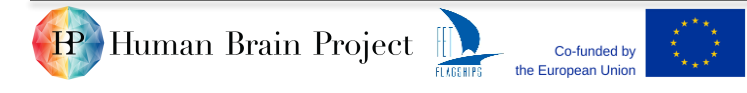

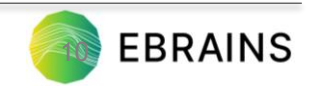

# First Release information

- Tested in lab-int
- **Tools** 
	- Arbor
	- BrainScaleS
	- Nest
	- **Neuron**
	- PyNN
	- TVB
- Tools coexist in the same environment
- GCC 10.3.0 and python 3.8.11

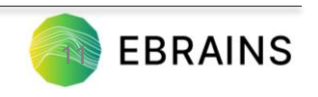

## Next steps

- Onboarding of more tools
- More seamless integration
- Improvements in the pipelines
- Load and unload tools with ease at runtime
- EBRAINS produces releases of tools every few months
- Intermediate tool deployments can be shared with advanced users (at their own risk)
- Join TC Weeklies (every Wednesday@11:00 CET/CEST)

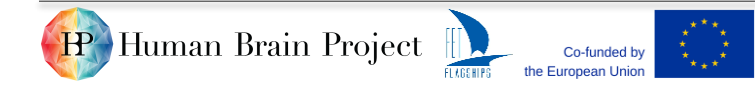

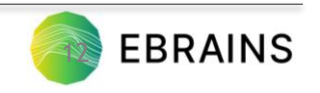

### Demo session outline

How to get software built and delivered ?

- Prepare a Spack package and spec for a Python module
- Make contributions available to the Technical Coordination build flow pipeline
- Check and validate the pipeline

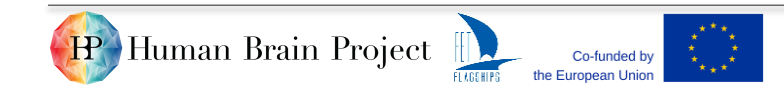

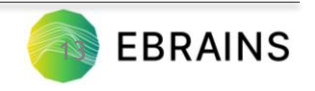

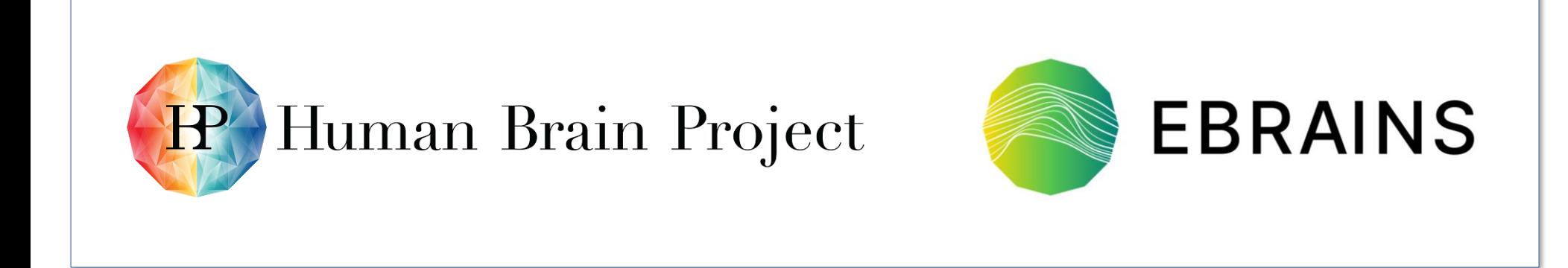

# Thank You!

### **www.humanbrainproject.eu www.ebrains.eu**

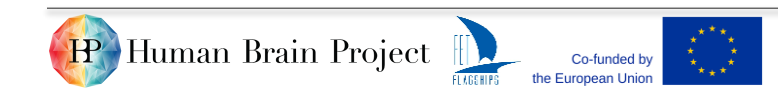

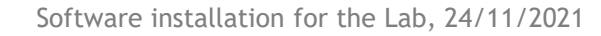

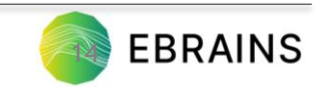